## ADOBE PHOTOSHOP CS5 BASICO **DESCRIPCIÓN**

*30 HORAS*

Photoshop CS5 es una herramienta con grandes e importantes características que permiten editar y crear verdaderas obras de arte digitales. Photoshop CS5 es la última versión de la herramienta de Adobe. Hoy en día multitud de fotógrafos y diseñadores utilizan Photoshop para modificar y crear sus imágenes. Photoshop CS5 posee una gran compatibilidad con múltiples plataformas y dispositivos de ahí su gran aceptación por los fotógrafos y diseñadores.Este curso está destinado a cualquier usuario que quiera aprender a utilizar Photoshop CS5, estudiando todos los conceptos necesarios para realizar los primeros pasos con la herramienta.

## **OBJETIVOS**

Familiarizarse con la aplicación y su entorno de trabajo. - Aprender a crear nuevos documentos Photoshop CS5. - Configurar un documento en Photoshop CS5. - Introducir y conocer las principales herramientas de selección. - Introducir y conocer las principales herramientas de pintura. - Conocer y trabajar con capas en Photoshop. - Introducir y conocer las principales herramientas de texto. - Conocer y trabajar con las herramientas de manipulación. - Conocer y trabajar con Filtros. - Dominar las diferentes formas de guardar documentos en Photoshop.

## **CONTENIDOS**

UNIDAD 1: - EL INTERFAZ - Borrado de preferencias - Primeros pasos - Recorrido rápido por el interface - Uso eficiente de las herramientas - Fichas o pestañas - Atajos a medida - Cuestiones esenciales sobre el espacio de trabajo

UNIDAD 2 - ABRIR Y GUARDAR DOCUMENTOS - Abrir un documento - Creación de documentos - Descripción de los principales formatos de imagen - Guardar documento

UNIDAD 3 : MODIFICAR DOCUMENTOS Y NAVEGAR POR LA IMAGEN - Modificación del tamaño - Rotar vista y rotar lienzo - Zoom y herramienta Mano - Navegador

UNIDAD 4: HERRAMIENTAS DE SELECCIÓN - Selecciones geométricas - Opciones de las herramientas de selección geométricas - Selecciones con el lazo - Modificar selecciones - Herramientas de selección rápida - Guardado de selecciones - Seleccionar gama de colores

UNIDAD 5 : DESHACER Y PANEL HISTORIA - Deshacer y rehacer acciones - El panel Historia - Opciones del panel Historia

UNIDAD 6 : COLORES EN PHOTOSHOP - Introducción al color - Color frontal y color de fondo: herramienta Cuentagotas - Selección de color - Otras herramientas de selección de color - Panel Información

UNIDAD 7 : COLORES EN PHOTOSHOP - Pincel y Lápiz - Bote de pintura y Relleno de color - Sustitución de color - Degradados

UNIDAD 8 - GESTIÓN DE CAPAS - Capas - Ajustes de visualización - Creación y borrado de capas - Trabajar con múltiples capas - Bloqueo de capas - Combinar y enlazar

UNIDAD 9: - HERRAMIENTA DE TEXTO - Texto normal - Texto de párrafo - Transformación y deformación

UNIDAD 10: - MANIPULACIÓN - Recortar - Medidas - Transformación

UNIDAD 11: - GUARDAR - Guardar para Web - Imprimir CONTENIDO DEL CD:

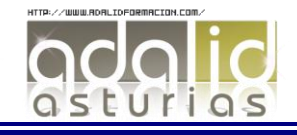

UNIDAD 1 - EL INTERFAZ - Borrado de preferencias - Primeros pasos - Recorrido rápido del interface - Uso eficiente de las herramientas - Fichas o pestañas - Gestión de paneles - Atajos a medida - Workspace

UNIDAD 2 - GUARDAR Y AJUSTAR DOCUMENTOS - Creación de documentos - Modificación de tamaño - Pan and zoom - Navegador - Deshacer e historia - Tamaño de lienzo - Rotación de Vista - Guardado de documentos - Buscar imágenes mediante bridge

UNIDAD 3 - HERRAMIENTAS DE SELECCIÓN. - Selecciones geométricas - odificar selecciones - Combinar selecciones - Herramienta de selección rápida - Herramientas de selección varita mágica - Guardado de selecciones

UNIDAD 4 - HERRAMIENTAS DE PINTURA. - Modos de color - Selecciones de color - Pincel y panel de pinceles - Relleno de color - Sustitución de color - Degradados

UNIDAD 5 - GESTIÓN DE CAPAS. - Capas - Ajustes de visualización - Creación de capas - Mover y borrar capas - Trabajar con múltiples capas - Bloqueo de capas - Combinado y colapsado - Estilos de capa

UNIDAD 6 - HERRAMIENTAS DE TEXTO. - Texto normal - Texto de párrafo - Transformación y deformación

UNIDAD 7 - MANIPULACIÓN. - Recortar - Medidas - Transformación - Escalar según contenido - Rellenar según contenido

UNIDAD 8 - FILTROS - Filtros - Trabajando con la galería de filtros

UNIDAD 9 - GUARDAR - Guardar para web - Creación de galería web con Bridge - Imprimir

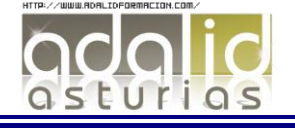